# *Financer sa formation avec le CPF*

## ORP® DEVELOPING PROFESSIONALS

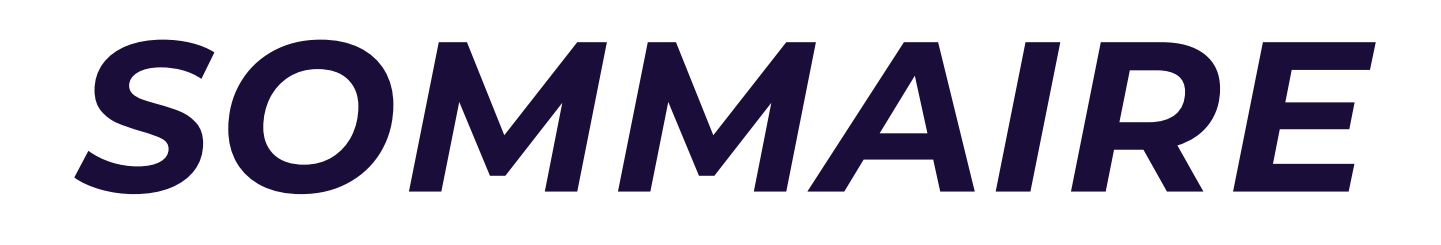

Qu'est-ce que le CPF

Les nouveautés de la réforme

Nos formations éligibles

Comment monter son dossier CPF ?

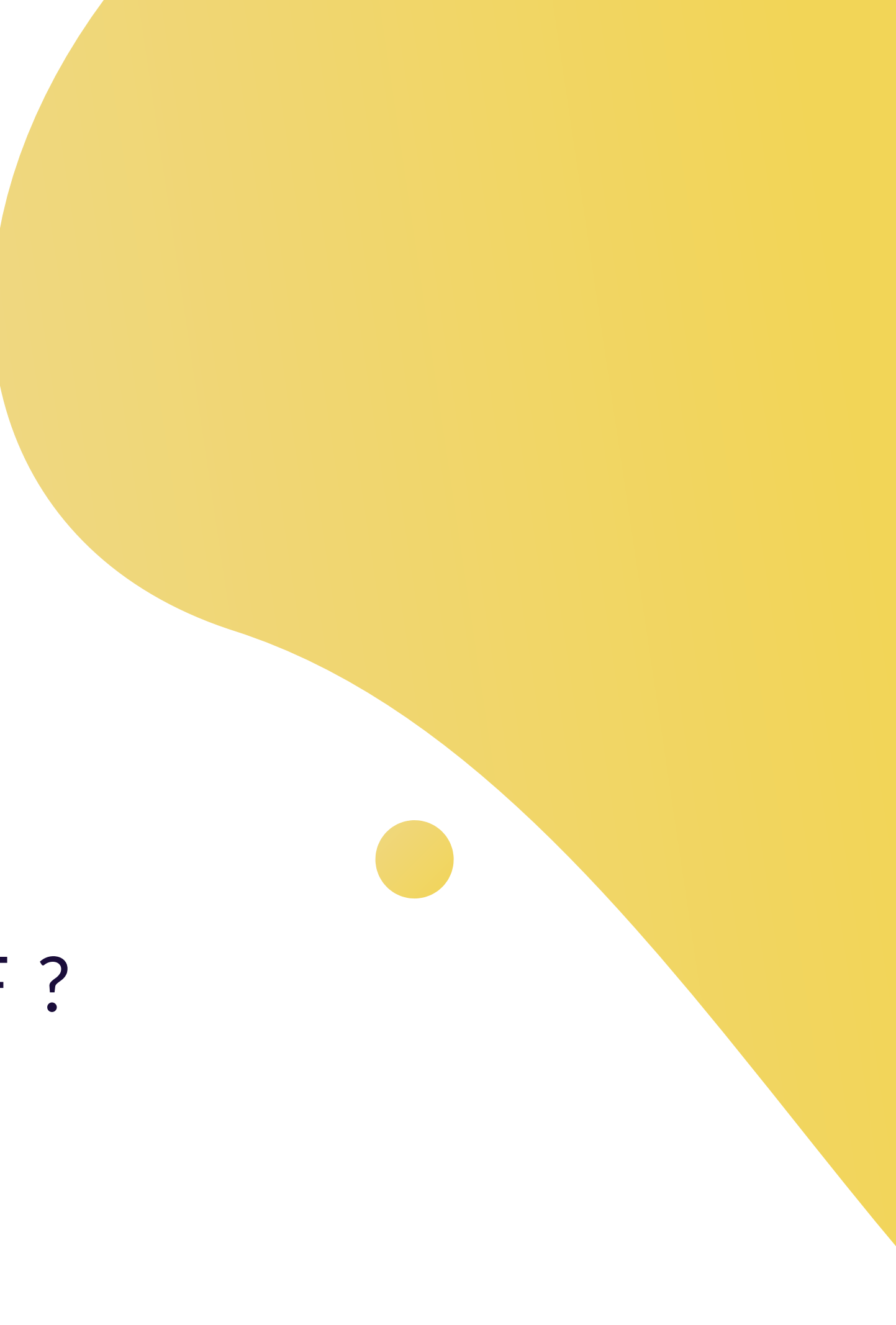

Découvrez nos formations éligibles au CPF et obtenez le financement partiel ou total de votre formation grâce à votre solde disponible sur votre Compte Personnel de Formation !

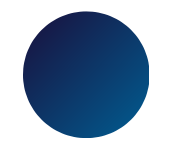

# **QU'EST-CE QUE LE CPF ?**

Le compte personnel de formation (CPF) est un dispositif de financement public de formation. Il est utilisable par tout salarié, tout au long de sa vie active, y compris en période de chômage, pour suivre une formation qualifiante. Le CPF a remplacé le droit individuel à la formation (Dif).

- Le compte CPF est alimenté à hauteur de 500 € maximum par an dans la limite d'un plafond total de 5000 €.
- Les Opco ne gèrent plus les CPF, vous devez désormais vous rendre sur le site internet ou sur l'application mobile mon compte formation

Site internet : https://www.moncompteformation.gouv.fr/ AppleStore: http://ow.ly/5sTc50xgSvx PlayStore: http://ow.ly/HT7o50xgSvy

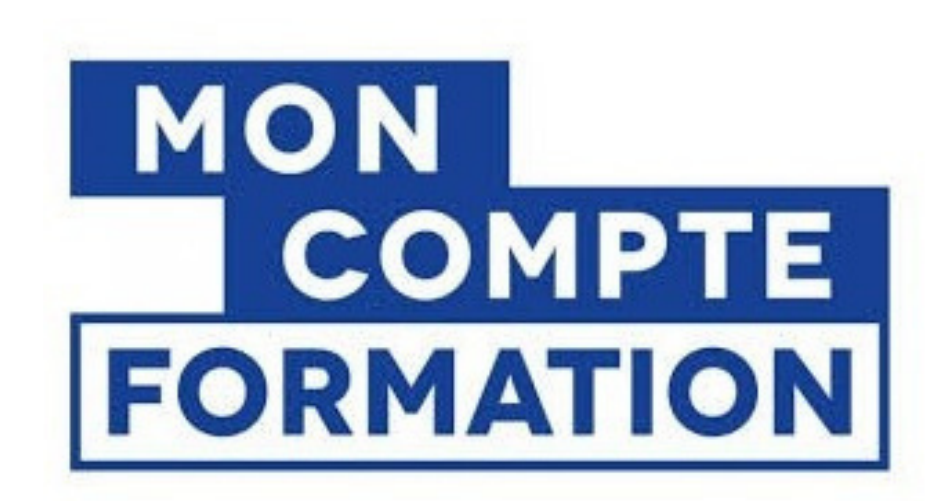

*LES NOUVEAUTES DE LA REFORME*

# **NOS FORMATIONS ELIGIBLES AU CPF**

Méthode de gestion de projet la plus utilisée sur le plan international

**Certification** mondialement reconnue en gestion de projets et gérée par le PMI

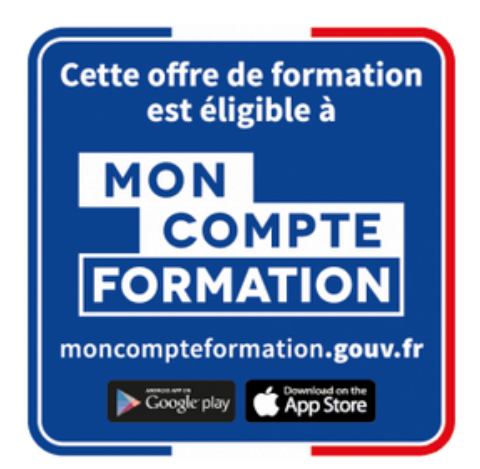

Référentiel incontournable de la gestion des services informatiques *PRINCE2 ITIL 4 PMP*

- internet ou l'application mobile
- mon compte formation
- Site [internet](https://www.moncompteformation.gouv.fr/espace-prive/html/#/)
- **[AppleStore](https://apps.apple.com/fr/app/mon-compte-formation/id1473279681)**
- **[PlayStore](https://play.google.com/store/apps/details?id=fr.icdc.sl6.app)**

### Rendez-vous sur le site

# **COMMENT MONTER SON DOSSIER CPF ?**

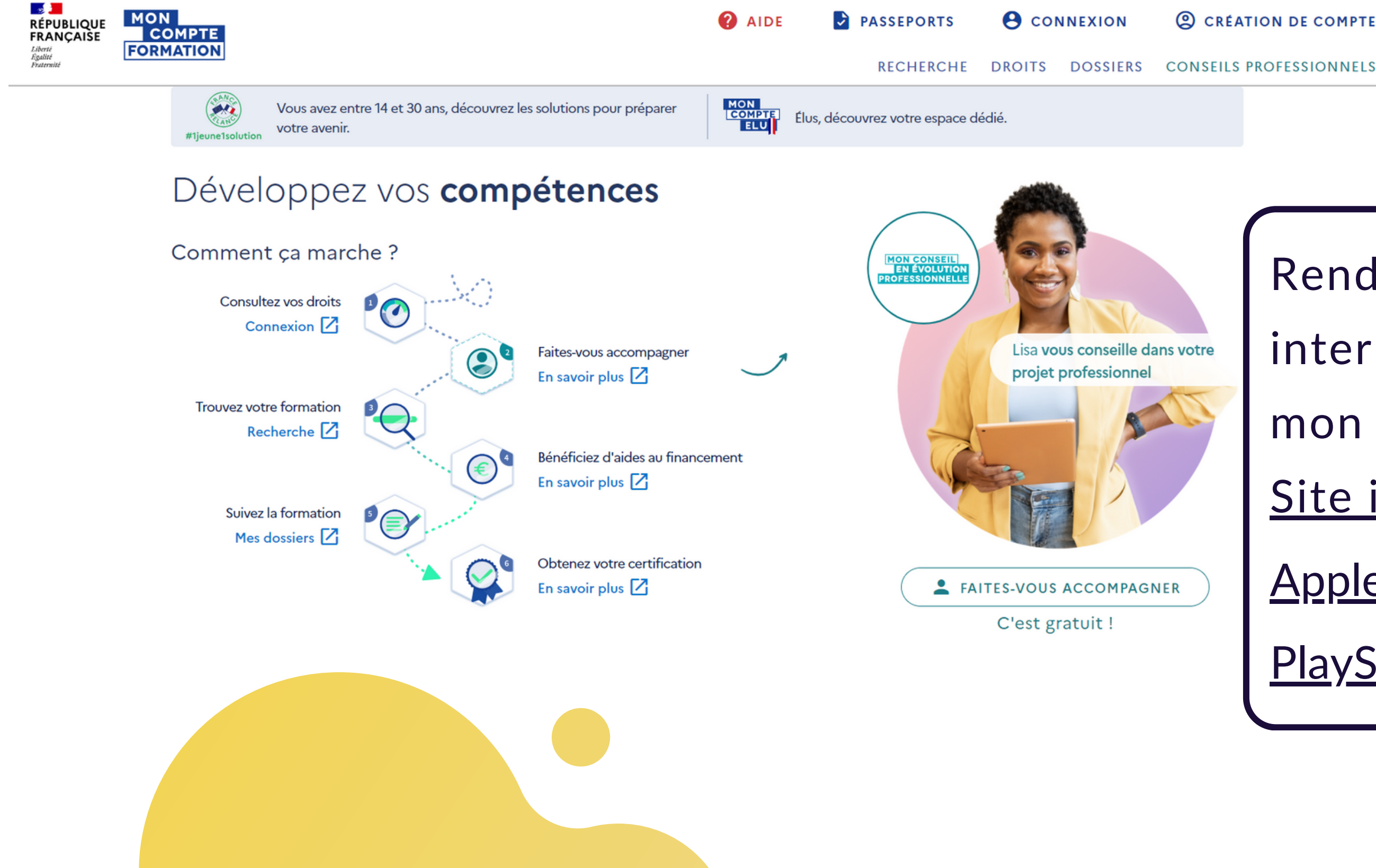

**Q CRÉATION DE COMPTE** 

Votre inscription à Mon compte formation vous permettra :

- De découvrir de quelle somme vous disposez pour vous former
- De trouver votre formation
- De vous inscrire à votre formation
- De régler votre formation avec les droits que vous avez acquis

1. Rendez-vous sur [www.moncompteformation.gouv.fr](https://www.moncompteformation.gouv.fr/espace-prive/html/#/) ou sur l'Appli

# *Créer son compte*

### Pour vous inscrire :

- 2. Cliquez sur « Création de compte »
- 3. Complétez les champs requis pour renseigner vos
	- données personnelles (nom, numéro de sécurité social,
	- adresse e-mail,...) puis validez les CGU pour activer
	- votre compte

*Avant de commencer, munissez-vous de votre numéro de Sécurité Sociale. Il vous sera demandé pour vous connecter*

Création de compte

Étape 1 sur 6

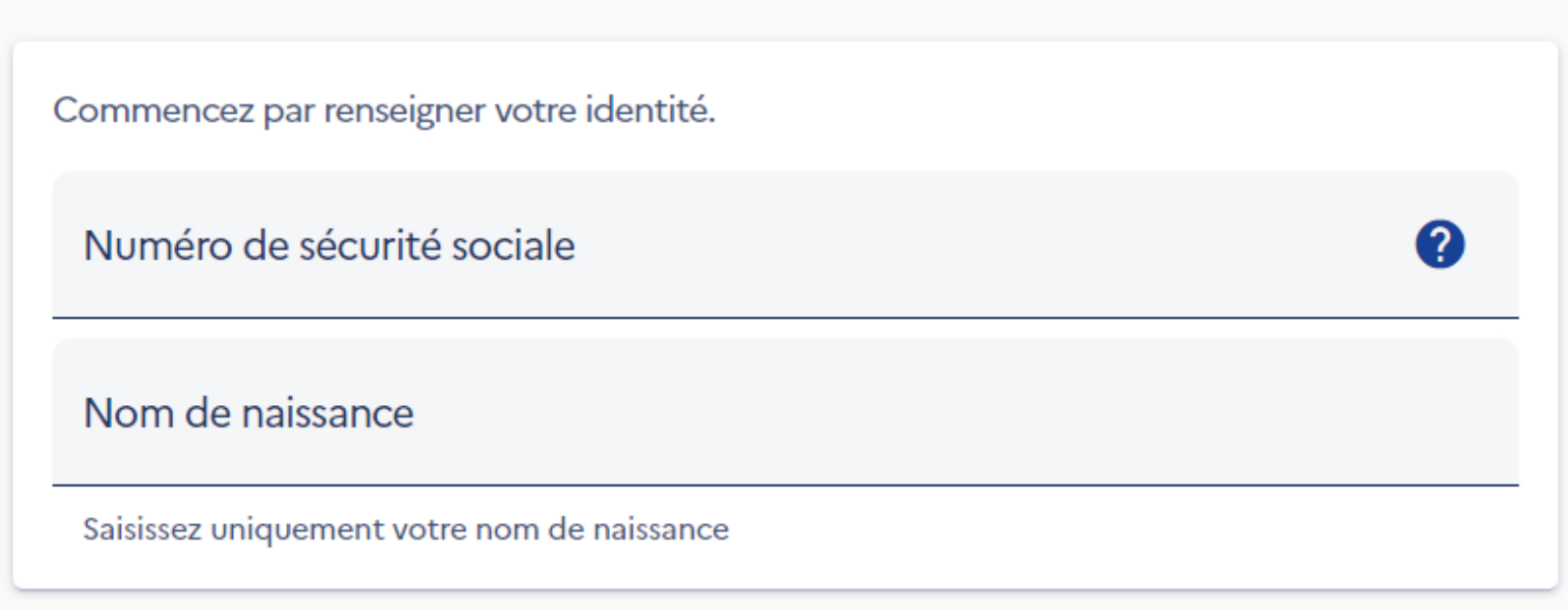

 $\rightarrow$  CONTINUER

4. Votre compte est désormais activé, vous pouvez désormais découvrir de quelle somme vous disposez pour vous former.

Vos droits s'affichent sur la page d'accueil Cliquez sur «Consultez vos droits»

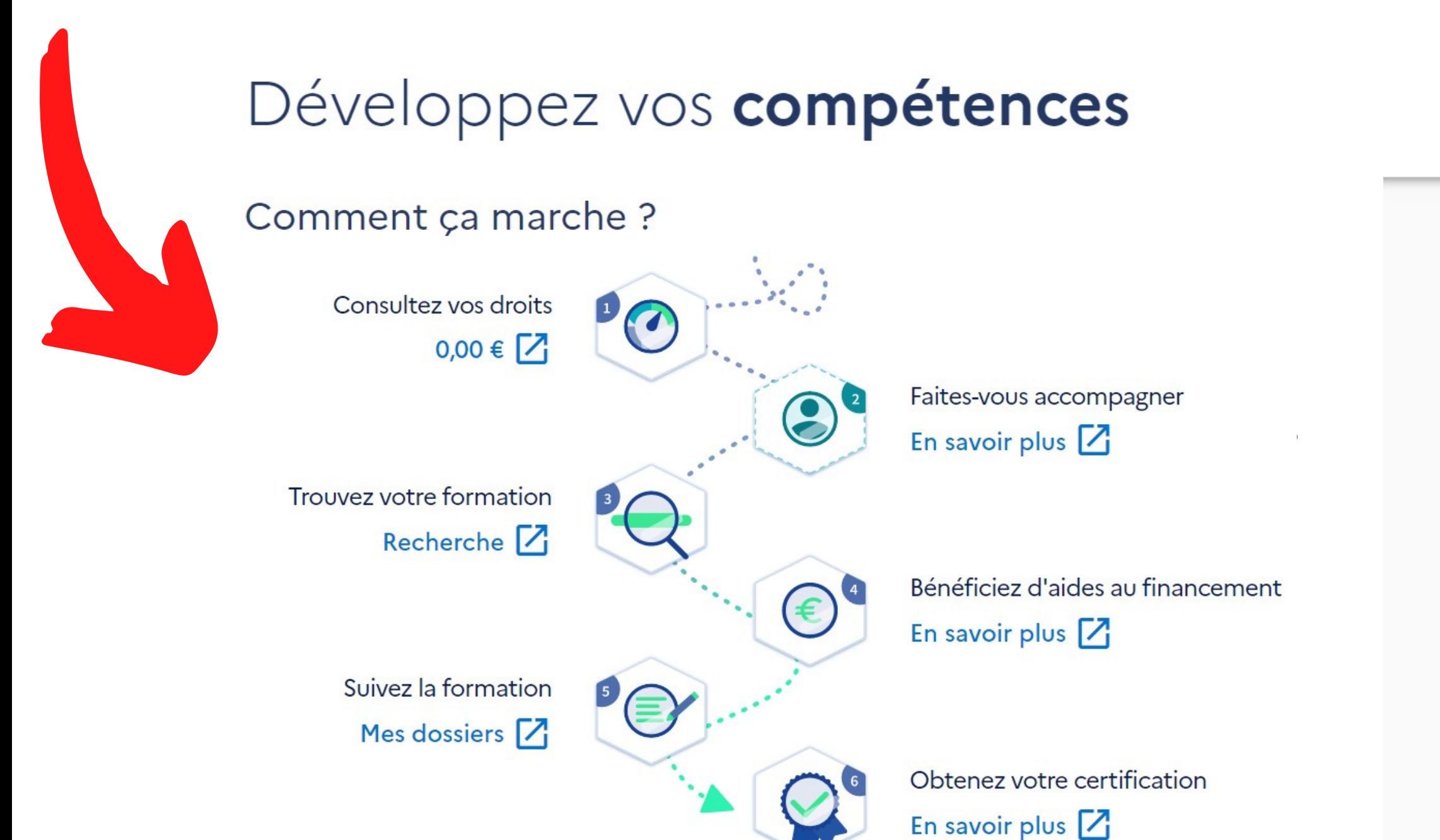

# pour en consulter le détail

### $\leftarrow$  Vos droits formation

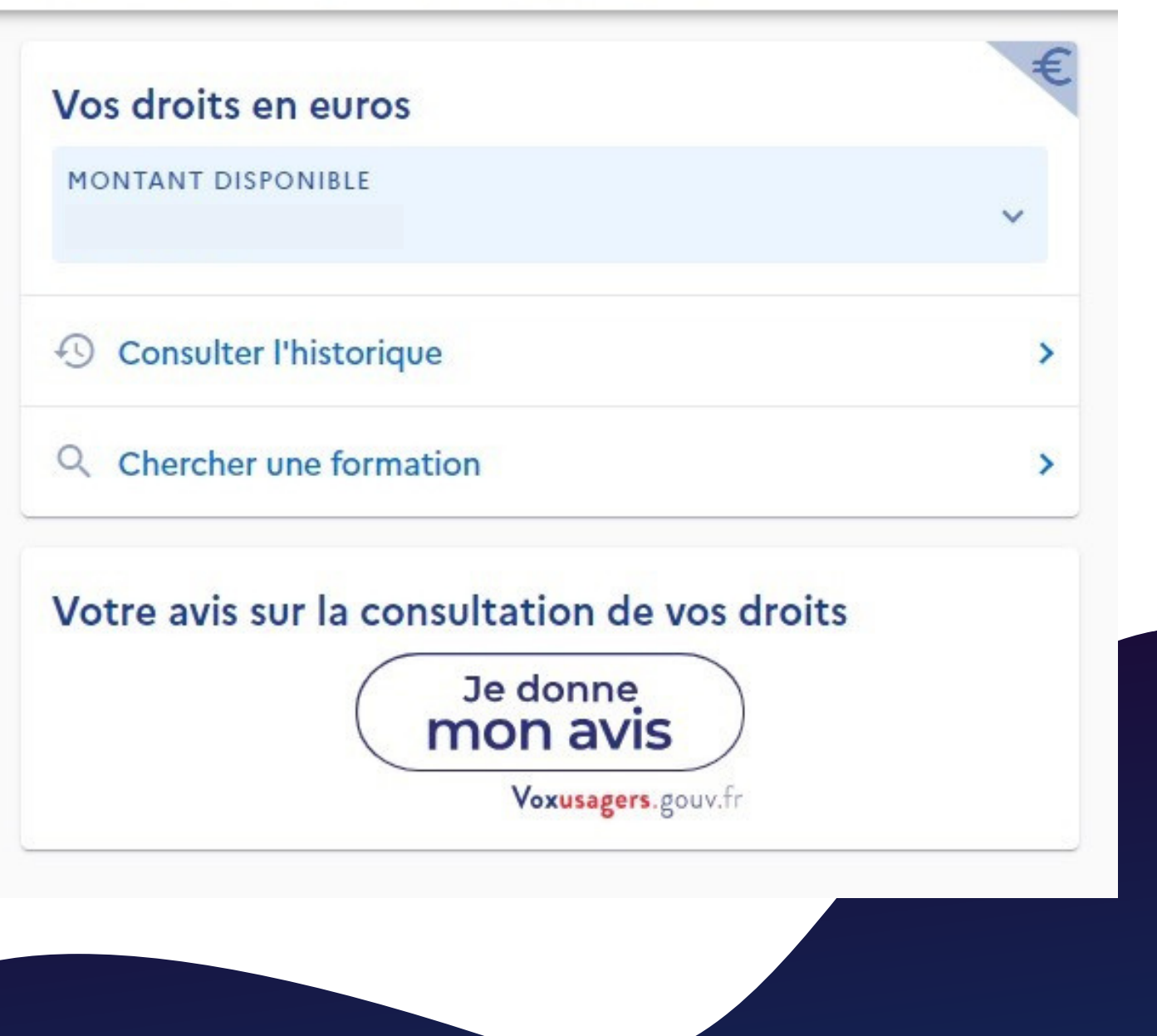

# *Consulter ses droits*

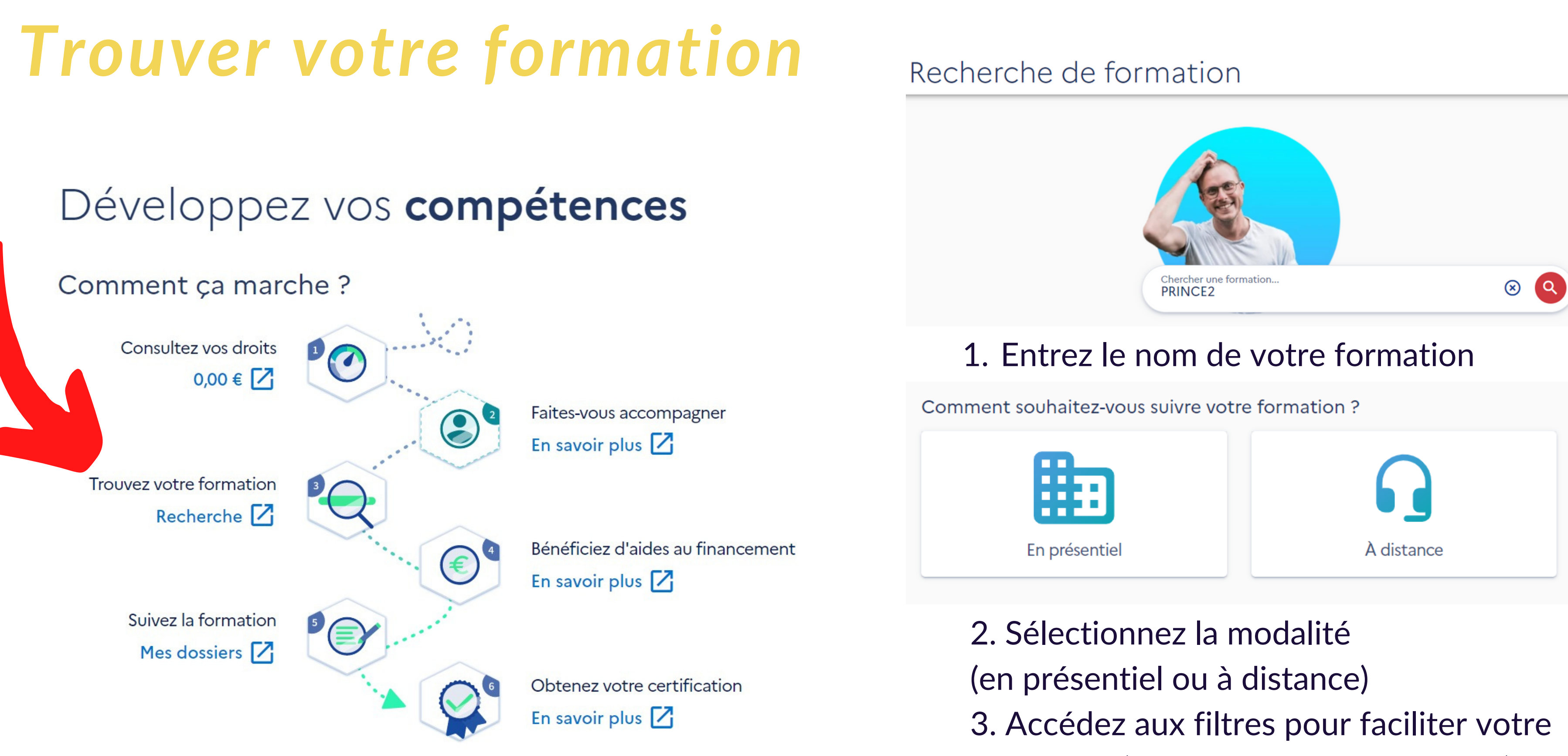

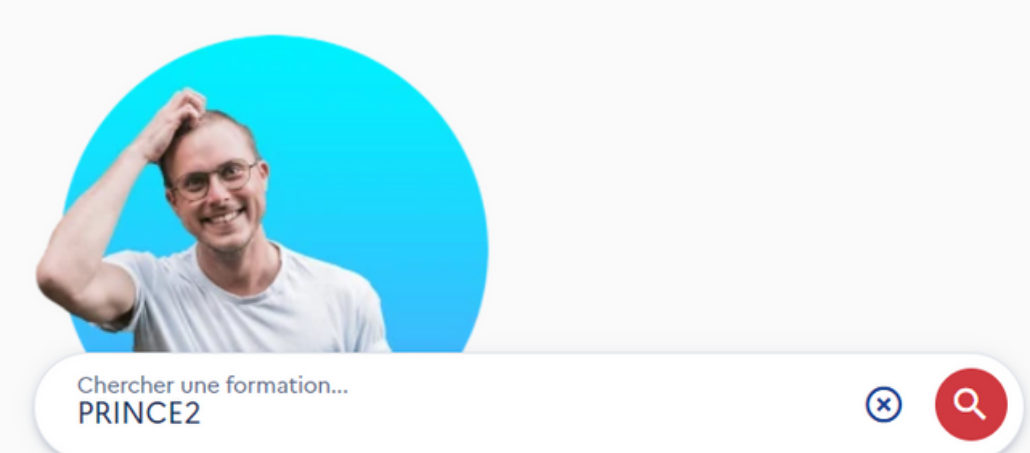

recherche (explications page suivante)

# *Filtrer sa recherche*

Plusieurs filtres sont à votre disposition :

- par prix  $\mathbf{z}$ • par organisme de formation par date de disponiblités • par note des avis clients (4 étoiles minimum)
	- par évaluations
	- par rythme de formation (soir, weekend,...)
	- par durée
	- par niveau de sortie (Bac+5,...)

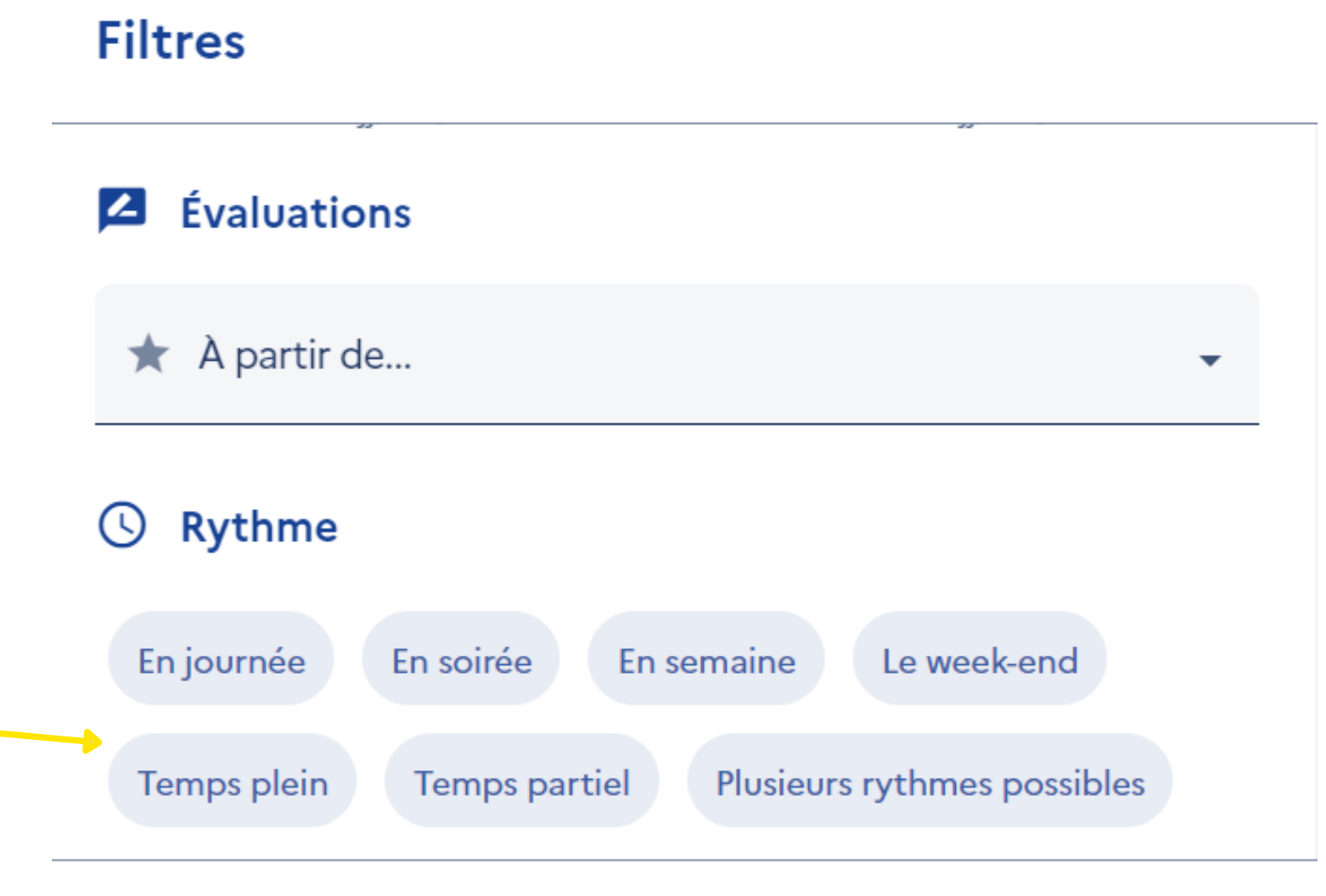

**ANNULER** 

#### **AFFICHER 27 RÉSULTATS**

# *Créer un dossier de formation*

#### $\epsilon$  Formation

**FORMATION DE** 

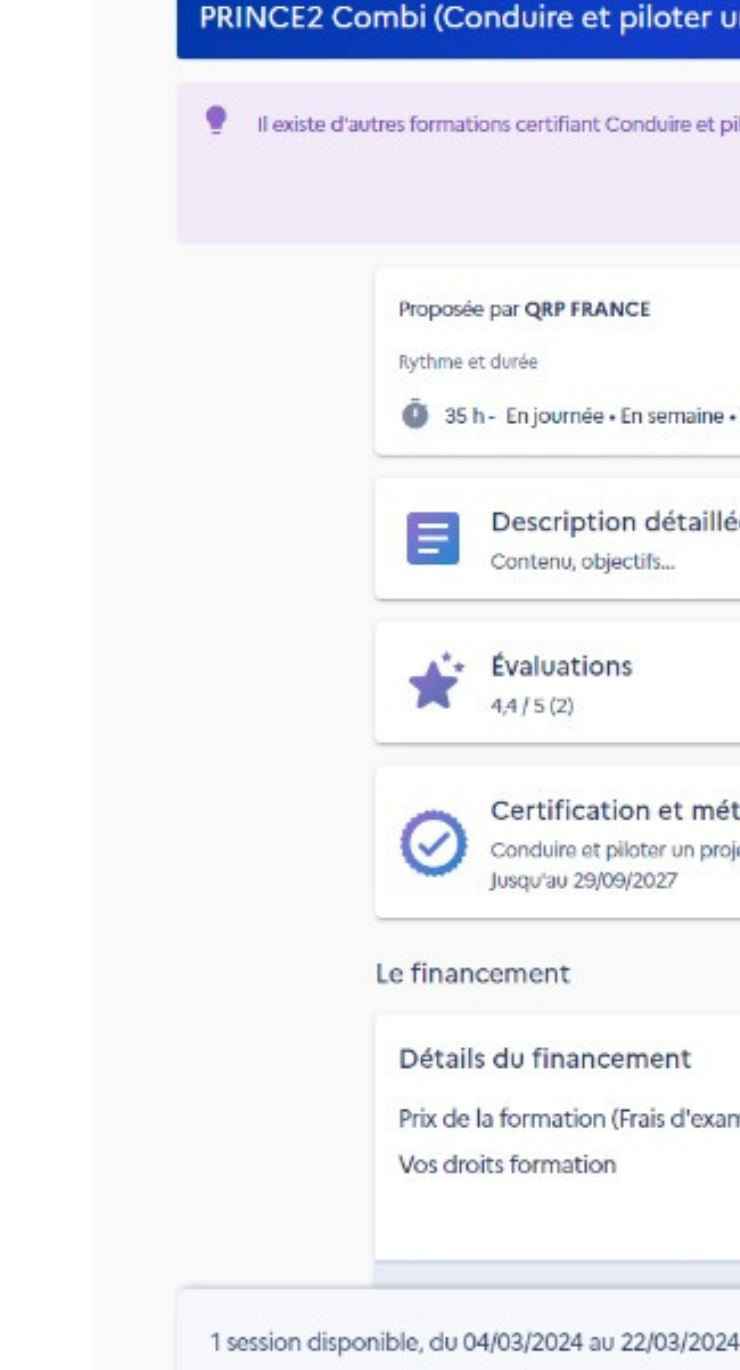

Une fois que vous avez trouvé votre formation :

- · lisez bien la description détaillée
- vérifiez les prérequis
- sélectionnez la date si besoin
- cliquez sur "Créer mon dossier d'inscription"

#### PRINCE2 Combi (Conduire et piloter un projet innovant avec des méthodes agiles)

Il existe d'autres formations certifiant Conduire et piloter un projet innovant avec des méthodes agiles à distance. Jetez-y un coup d'œil !

**VOIR LES AUTRES FORMATIONS** 

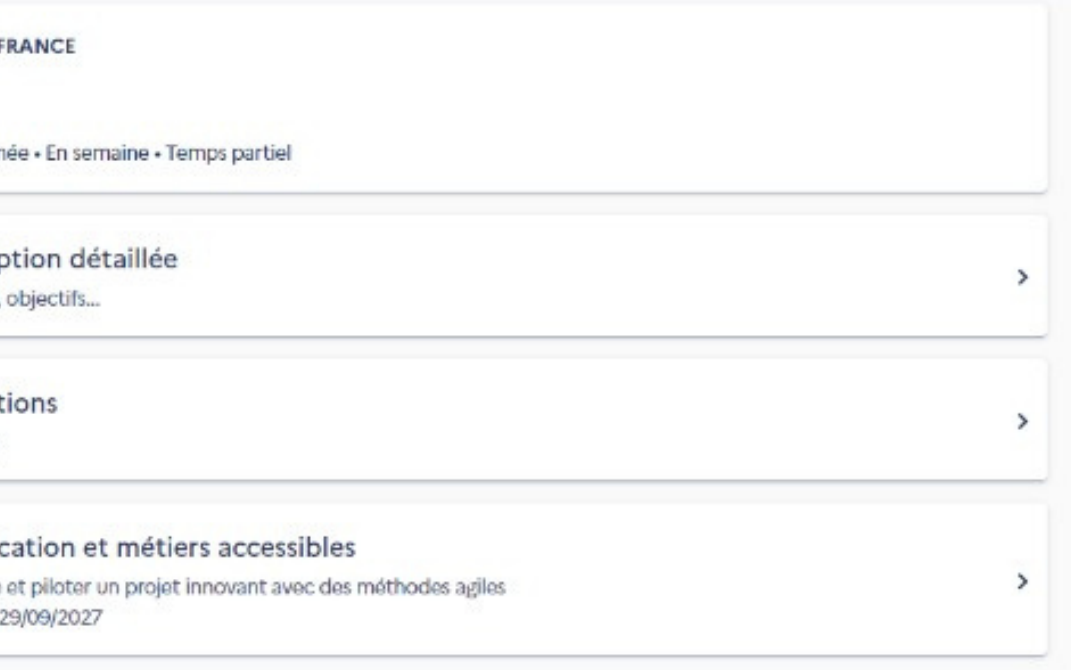

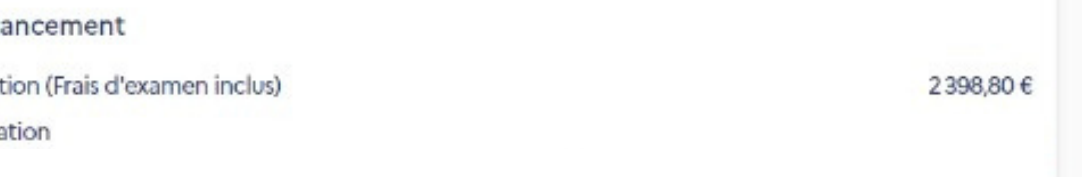

**DEMANDER UN DEVIS** 

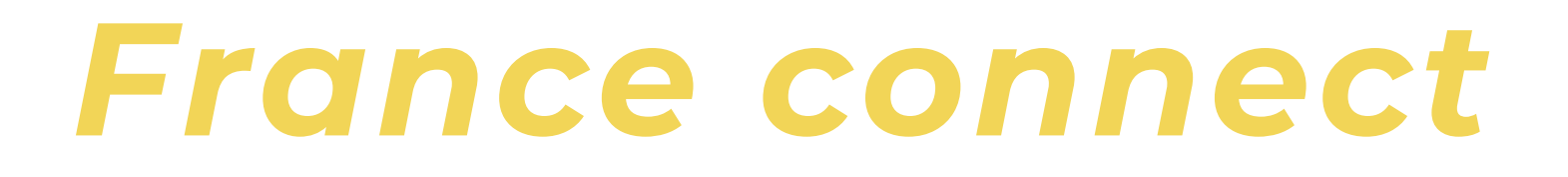

Vous serez redirigé vers le portail France connect pour vous authentifier.

Choisissez une entité de confiance où vous pouvez facilement retrouvez vos identifiants et mot de passe pour vous connecter.

**Connexion FranceConnect+** 

Nouveau ! FranceConnect+ assure la sécurité de votre CPF grâce à l'Identité Numérique La Poste.

Je choisis un moyen pour me connecter sur:

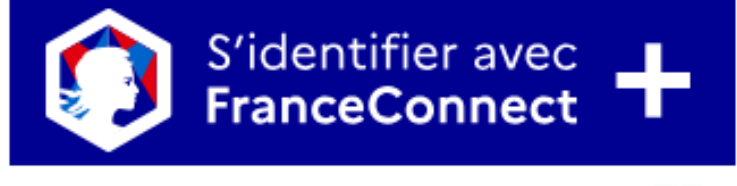

Qu'est-ce que FranceConnect+ ?

## **Mon Compte Formation**

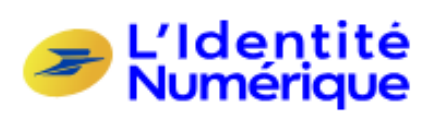

J'utilise l'application

L'Identité Numérique La Poste

## *Votre solde est insuffisant*

Si vos droits ne suffisent pas pour financer la totalité de votre formation, il y aura un reste à payer. Pour vous acquitter du reste à payer, plusieurs possibilités s'offrent alors à vous :

### *Régler le reste à payer avec vos fonds propres*

*Demander l'aide d'un conseiller en évolution professionnel (CEP)* Vous pouvez bénéficier, gratuitement de l'aide, d'un CEP pour vous accompagner dans vos démarches et dans la recherche de financements. Pour trouver le conseiller selon votre situation et votre localisation, [cliquez](https://www.moncompteformation.gouv.fr/espace-prive/html/#/conseil) ici.

Le reste à payer est à régler en ligne, sur la plateforme (après validation de votre inscription en formation par l'organisme). Le paiement s'effectue uniquement par carte bancaire en une seule fois. (site de paiement sécurisé mis en place par la Caisse des dépôts et consignations).

### *Bénéficier d'aides [complém](https://www.qrpinternational.fr/qrp-news/nouveau-labondement-pole-emploi-est-integre-a-mon-compte-formation/)entaires :*

- [Abondement](https://www.qrpinternational.fr/qrp-news/nouveau-labondement-pole-emploi-est-integre-a-mon-compte-formation/) pôle emploi
- [Abondement](https://www.qrpinternational.fr/qrp-news/nouveau-les-entreprises-peuvent-desormais-alimenter-les-comptes-formation-des-salaries/) de l'état : par exemple France Relance
- [Abondement](https://www.qrpinternational.fr/qrp-news/nouveau-les-entreprises-peuvent-desormais-alimenter-les-comptes-formation-des-salaries/) de l'entreprise (plusieurs moyens possibles)
- Abondement de votre OPCO

Si vous souhaitez effectuer votre formation sur votre temps de travail ou demander une prise en charge à *votre employeur, vous devez obtenir son accord avant de transmettre votre inscription.*

# *Demander un abondement à votre employeur*

Etape 3 : Mon [employeur](https://www.qrpinternational.fr/qrp-news/nouveau-labondement-pole-emploi-est-integre-a-mon-compte-formation/) m'attribue des droits [directement](https://www.qrpinternational.fr/qrp-news/nouveau-labondement-pole-emploi-est-integre-a-mon-compte-formation/) en ligne sur ce [site](http://www.financeurs.moncompteformation.gouv.fr/)

Etape 1 : Je [télécharge](https://www.qrpinternational.fr/qrp-news/nouveau-labondement-pole-emploi-est-integre-a-mon-compte-formation/) le PDF de mon dossier de [formation](https://www.qrpinternational.fr/qrp-news/nouveau-labondement-pole-emploi-est-integre-a-mon-compte-formation/) (ne pas cliquer sur "envoyer mon dossier" à [l'organisme](https://www.qrpinternational.fr/qrp-news/nouveau-labondement-pole-emploi-est-integre-a-mon-compte-formation/) de formation)

Etape 2 : J'échange avec mon employeur en lui [fournissant](https://www.qrpinternational.fr/qrp-news/nouveau-labondement-pole-emploi-est-integre-a-mon-compte-formation/) le [document](https://www.qrpinternational.fr/qrp-news/nouveau-labondement-pole-emploi-est-integre-a-mon-compte-formation/) PDF

Etape 4 : J'utilise mes [nouveaux](https://www.qrpinternational.fr/qrp-news/nouveau-labondement-pole-emploi-est-integre-a-mon-compte-formation/) droits pour financer ma [formation](https://www.qrpinternational.fr/qrp-news/nouveau-labondement-pole-emploi-est-integre-a-mon-compte-formation/) et m'inscrire à la session

Vous êtes salarié du secteur privé et vous avez un projet de formation professionnelle au sein de votre entreprise. Si vos droits sont insuffisants pour payer votre formation, vous pouvez demander à votre employeur de co-financer votre projet.

#### Rechercher une formation

- 1 Connectez-vous sur Mon Compte Formation
- 2 Recherchez votre formation dans le catalogue disponible sur Mon Compte Formation.
- 3 Sélectionnez votre session de formation en fonction de vos disponibilités

#### Solliciter mon employeur :

- 
- Si mes droits sont suffisants, je valide mon dossier et je pars en formation ! Si mes droits sont insuffisants, je peux régler personnellement le reste à payer par carte bancaire pour finaliser mon dossier.

### **Dotation volontaire employeur**

- 4 Demandez un financement complémentaire à votre employeur.
- Etape 1 : le télécharge le PDF de mon dossier de formation (ne pas cliquer sur « envoyer mon dossier" à l'organisme de formation)
- Etape 2 : J'échange avec mon employeur en lui fournissant le document PDF
- Etape 3 : Mon employeur m'attribue des droits directement en ligne sur le site www.financeurs.moncompteformation.gouv.fr
- Etape 4 : J'utilise mes nouveaux droits pour financer ma formation et m'inscrire à la session.

## *Quelles conséquences en cas d'annulation de mon inscription à une formation ?*

### *Mondossier est validé et je ne peux pas assister à la formation*

Votre dossier a été validé il y a moins de 14 jours ouvrés ou débute dans plus de 7 jours ouvrés ? Vous pouvez annuler votre demande, les droits réservés seront libérés ; si vous avez réglé un reste à payer il sera remboursé directement sur la carte bancaire qui a servi au paiement.

Votre formation débute dans moins de 7 jours ouvrés ?

En cas de force majeure : les droits réservés seront libérés ; si vous avez réglé un reste à payer il sera remboursé directement sur la carte bancaire qui a servi au paiement.

Sans raison valable : vos droits formation seront débités en totalité ; si vous avez réglé un reste à payer il sera encaissé en totalité et mis à disposition sur votre compteur en tant qu'avoir abondement. Vous pourrez l'utiliser pour financer une future formation. Le délai de rétractation s'arrête automatiquement le jour de la date de début de formation indiquée dans votre dossier de formation.

#### *Je suis entré en formation et je souhaite abandonner*

En cas de force majeure : vos droits réservés seront débités au prorata de votre temps de présence en formation ; si vous avez réglé un reste à payer il sera également débité au prorata de votre temps de présence en formation. Le reste de vos droits est libéré et le reste de votre reste à payer est remboursé directement sur votre carte bancaire qui a servi au paiement. Sans raison valable : vos droits réservés seront débités en totalité ; si vous avez réglé un reste à payer il sera débité en totalité également.

### *Quels sont les motifs pour cas de force majeure ?*

- Refus de l'employeur du congé de formation préalablement autorisé, en raison d'un impondérable professionnel lié à l'organisation de l'activité ;
- Retour à l'emploi du stagiaire entre le moment de l'inscription et la sortie théorique de formation ;
- Accident ou décès du stagiaire ou d'un proche (premier niveau) ;
- Maladie ou hospitalisation du stagiaire.

# SUIVEZ NOTRE PAGE [LOCALE](https://www.linkedin.com/showcase/qrp-international-france/) [LINKEDIN](https://www.linkedin.com/showcase/qrp-international-france/) FRANCE

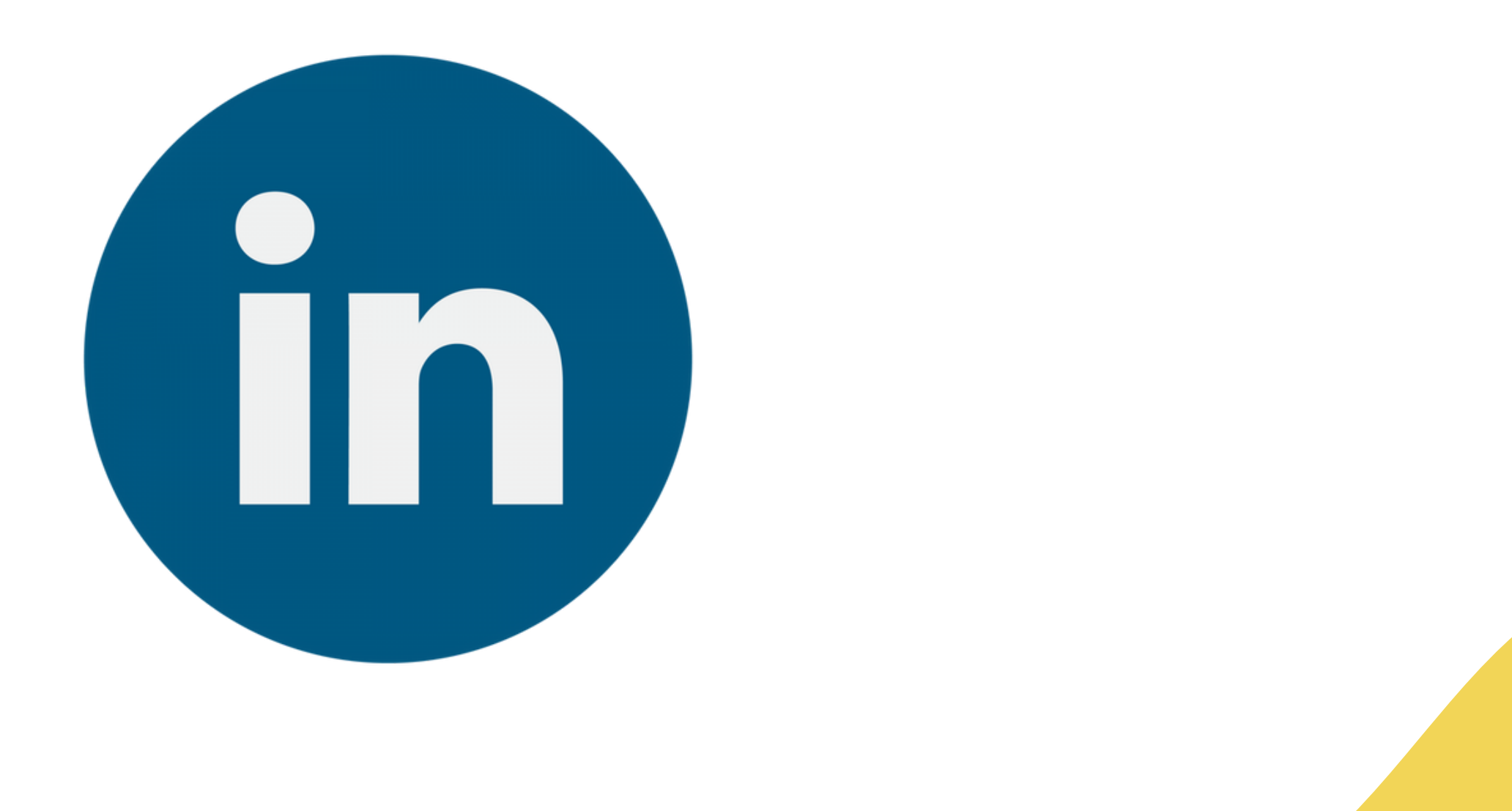

## **@QRP [International](https://www.linkedin.com/showcase/qrp-international-france/https:/www.linkedin.com/showcase/qrp-international-france/) France [#QRPDevelopingProfessionals](https://www.linkedin.com/showcase/qrp-international-france/https:/www.linkedin.com/showcase/qrp-international-france/)**

## *CONTACTEZ-NOUS*

### *QRP FRANCE*

- 60 Avenue Charles de Gaulle,
- 92 200 Neuilly-Sur-Seine

### *Téléphone*

01 82 88 33 49

### *E-mail*

france@qrpinternational.com

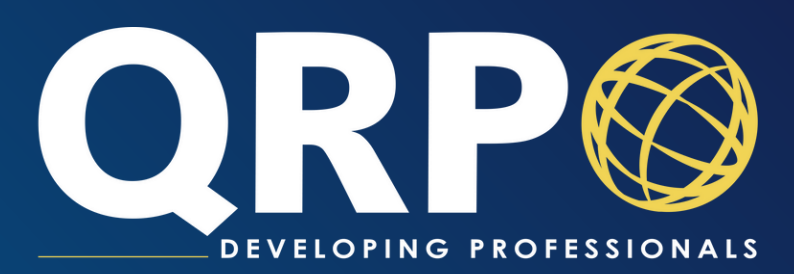